## HOW TOUSE YOUR TROPBOX

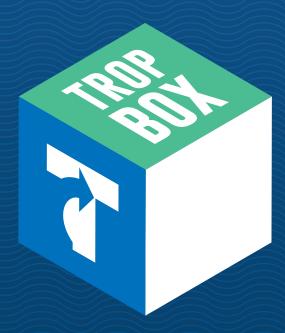

## A REMEMBER

"CARGO RECEIVED" notifications need to be active 1 Log In

Go to www.tropical.com and log in to your account, or register if you do not have an account.

02 Manage My Account

Once you log in, click "Manage My Account" at the top right corner of the page.

O3 Addresses & TropBoxes

Click "Addresses and TropBoxes" at the bottom of the list.

O4 See Your TropBox Number(s)

You will see your TropBox(s) number(s). If you have more than one, each TropBox number will belong to a specific island destination.

05 When Checking Out

Type the "Ship To" Address:

NAME: ABCD1234 - Tropical Shipping ADDRESS LINE 1: 9505 NW 108th Ave.

ADDRESS LINE 2: CITY: Miami STATE: FL ZIP CODE: 33178

06 Upload Documents

When you receive a notification, log in to your account and upload your invoice or documents requested.

N7 Ready to Sail!

Your item(s) will sail on the next available vessel or will be consolidated based on your instructions.

Tropical

**COMMITTED TO ISLANDLIFE**